# Peatix でお申し込みされた方へ

# ~Peatix チケットでの受付方法~

当日は、スマートフォンの Peatix アプリへ予めログインしておいて下さい ①「チケット」をタップ

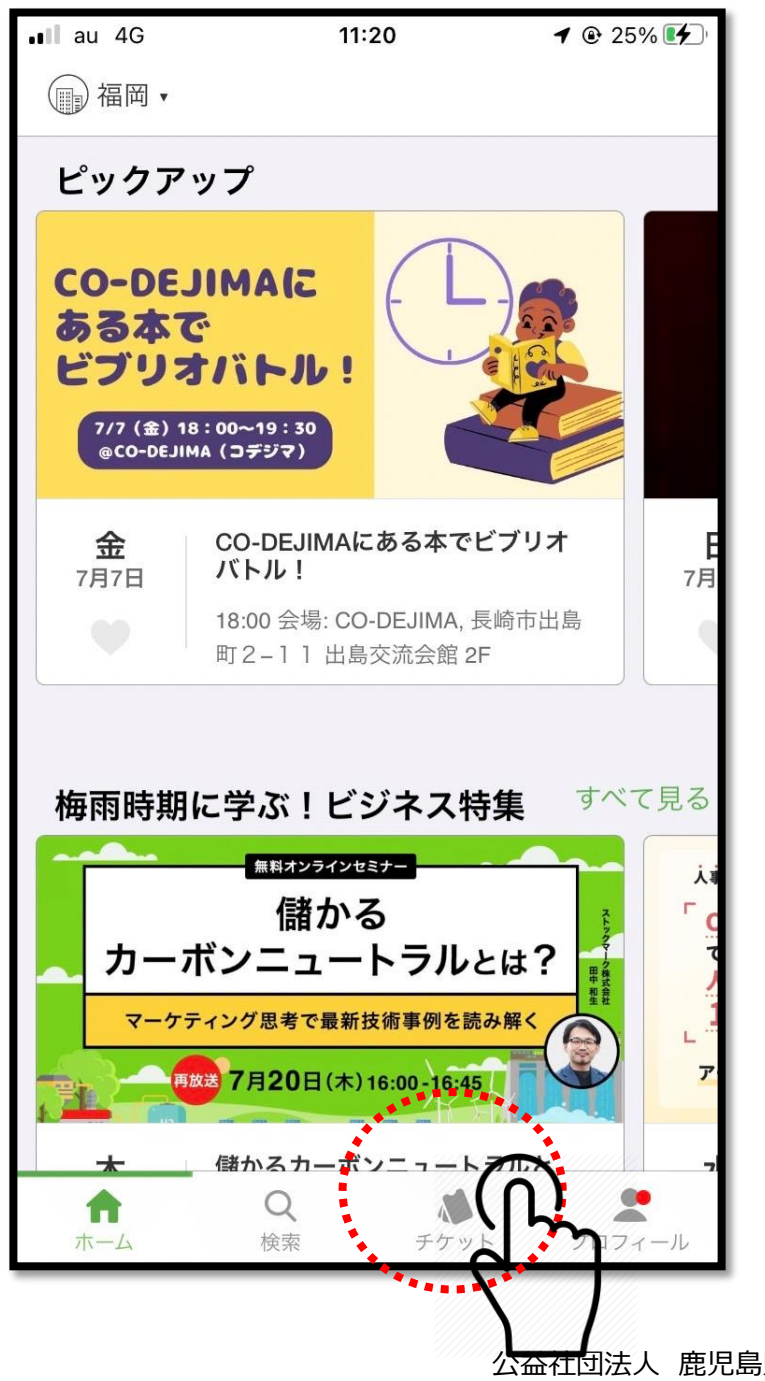

公益社団法人 鹿児島県臨床工学技士会

## ②本セミナーの「チケット表示」をタップ

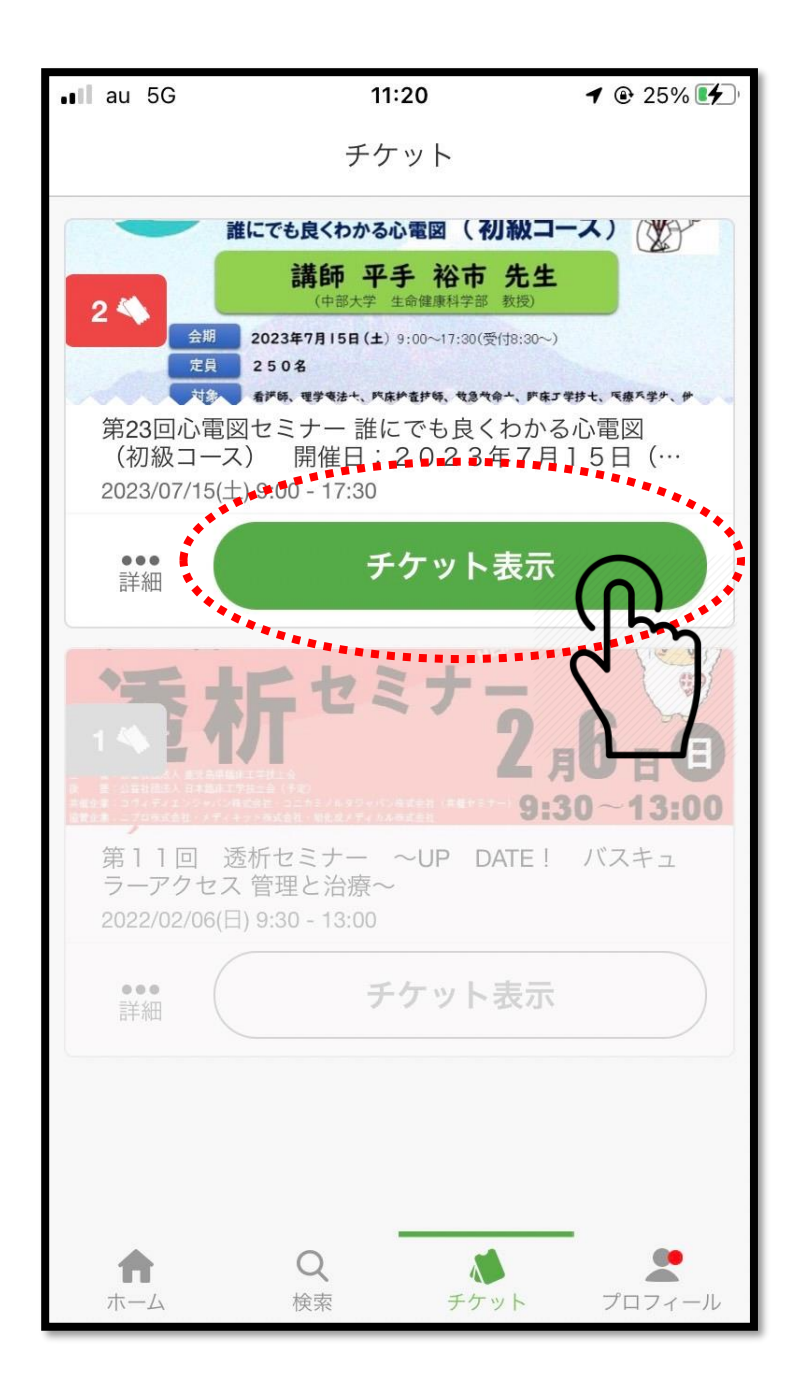

公益社団法人 鹿児島県臨床工学技士会

### ③QR コードをタップ

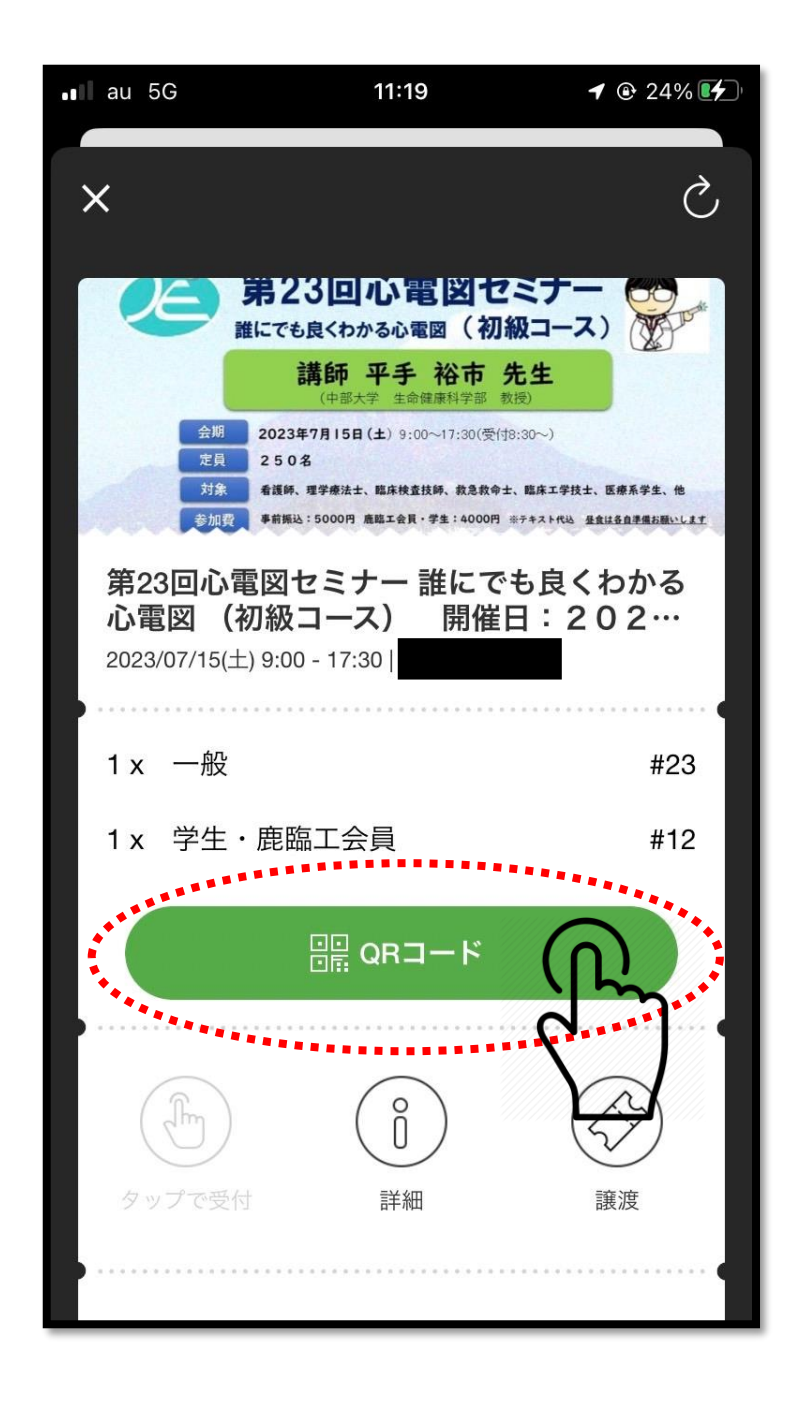

### ④QR コードを提示下さい

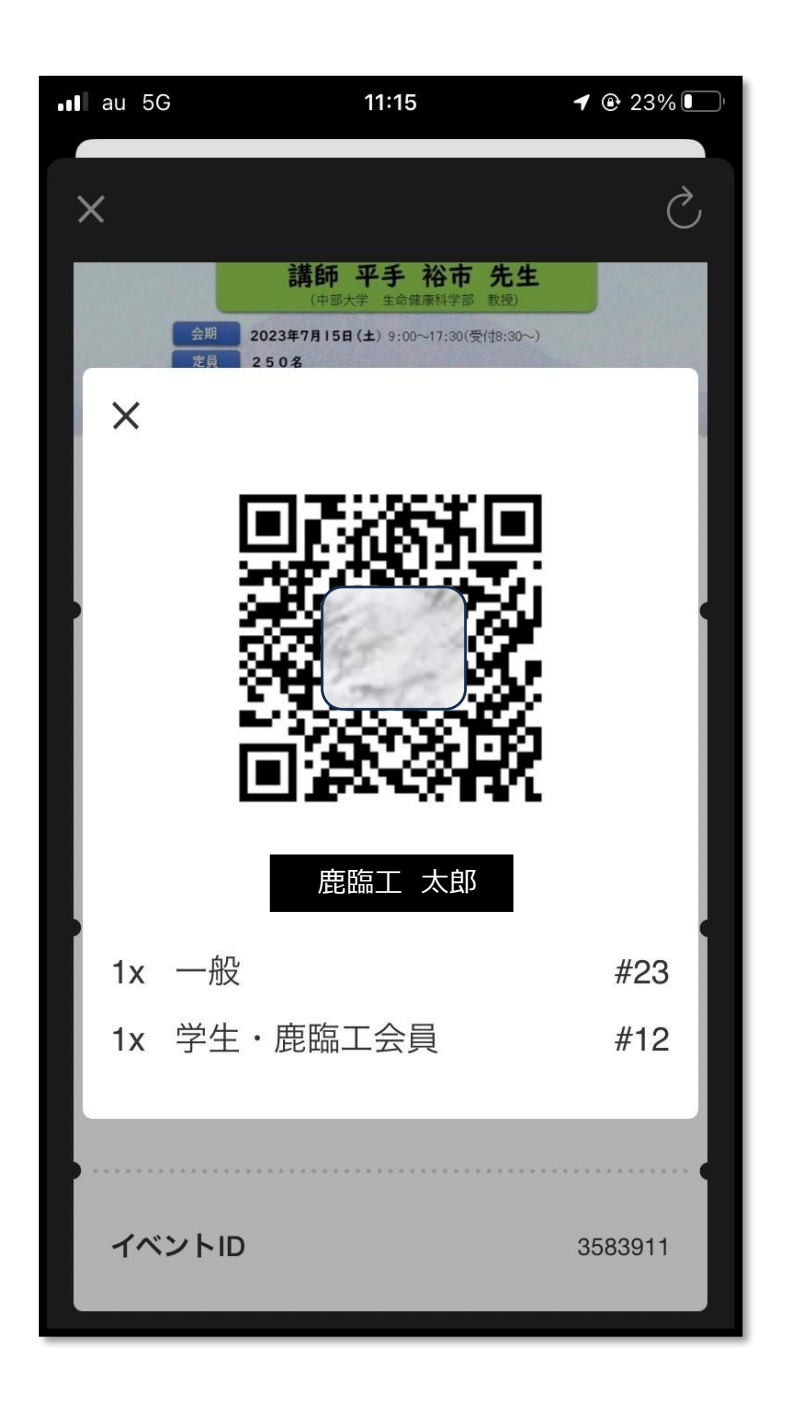

受付が QR コードをスキャンし、お名前を確認いたします